## **Scarico di emergenza Fonometri Delta Ohm**

Questa procedura per lo scarico dati di emergenza, si riferisce al software Noise Studio, ma anche utilizzabile con il Deltalog5.

- 1. Collegare il fonometro al computer e far partire il software Noise Studio
- 2. Selezionare il pulsante di connessione del fonometro al software
- 3. **Selezionare la finestra grande del programma Noise Studio (la barra dove compare il numero di matricola dello strumento).**
- 4. Attivare lo scarico dati di emergenza premendo i tasti ALT + Freccia giù.

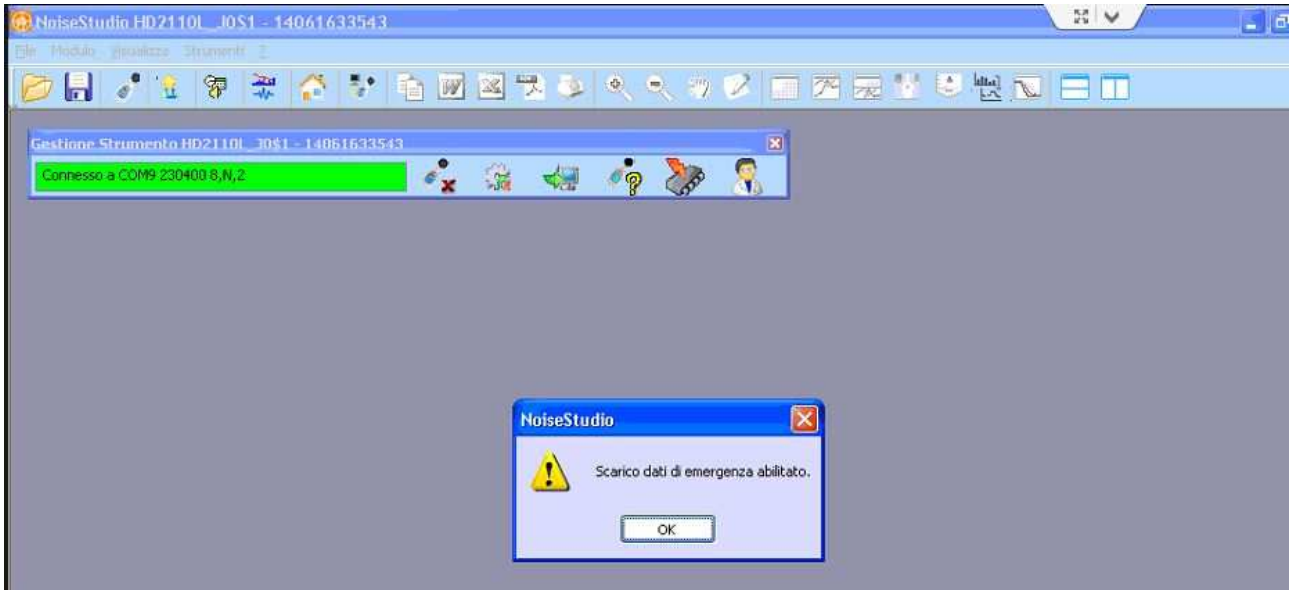

5. Scaricare i dati in emergenza, selezionando la stessa icona utilizzata per lo scarico normale 6. Il software scaricherà numerose sezioni (non corrispondenti a quelle standard)

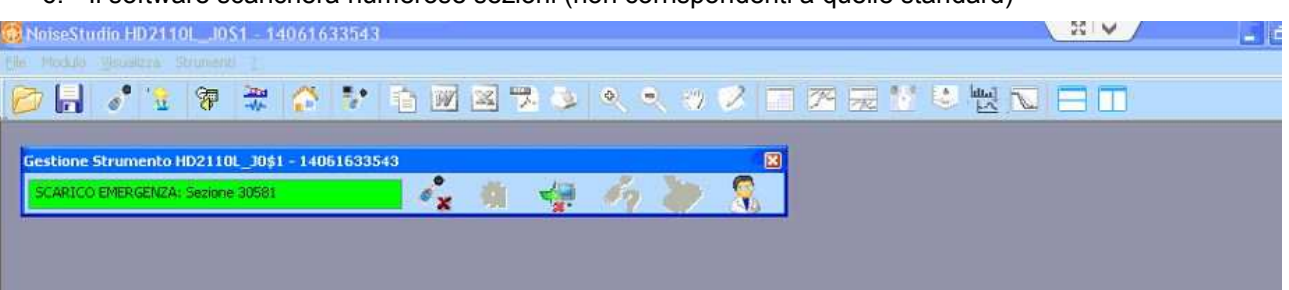

7. Lo scarico può impiegare anche diverse decine di minuti, al termine del quale compare la finestra di scarico dati completato

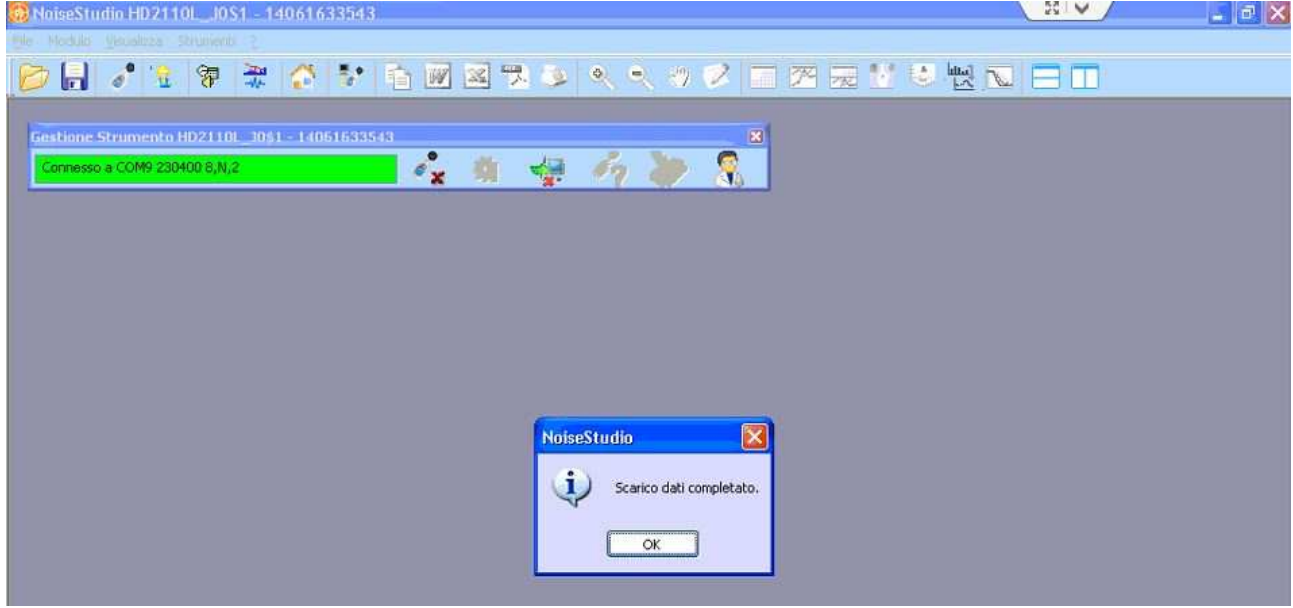

Geass S.r.l. - Torino - Procedura scarico di emergenza dati registrati nei fonometri Delta Ohm - web: www.geass.com